## **Saldo opladen**

via de website van Tennis Vlaanderen

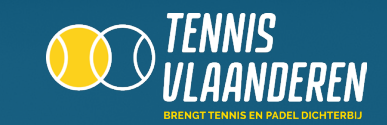

#### **LOG IN OP DE WEBSITE**

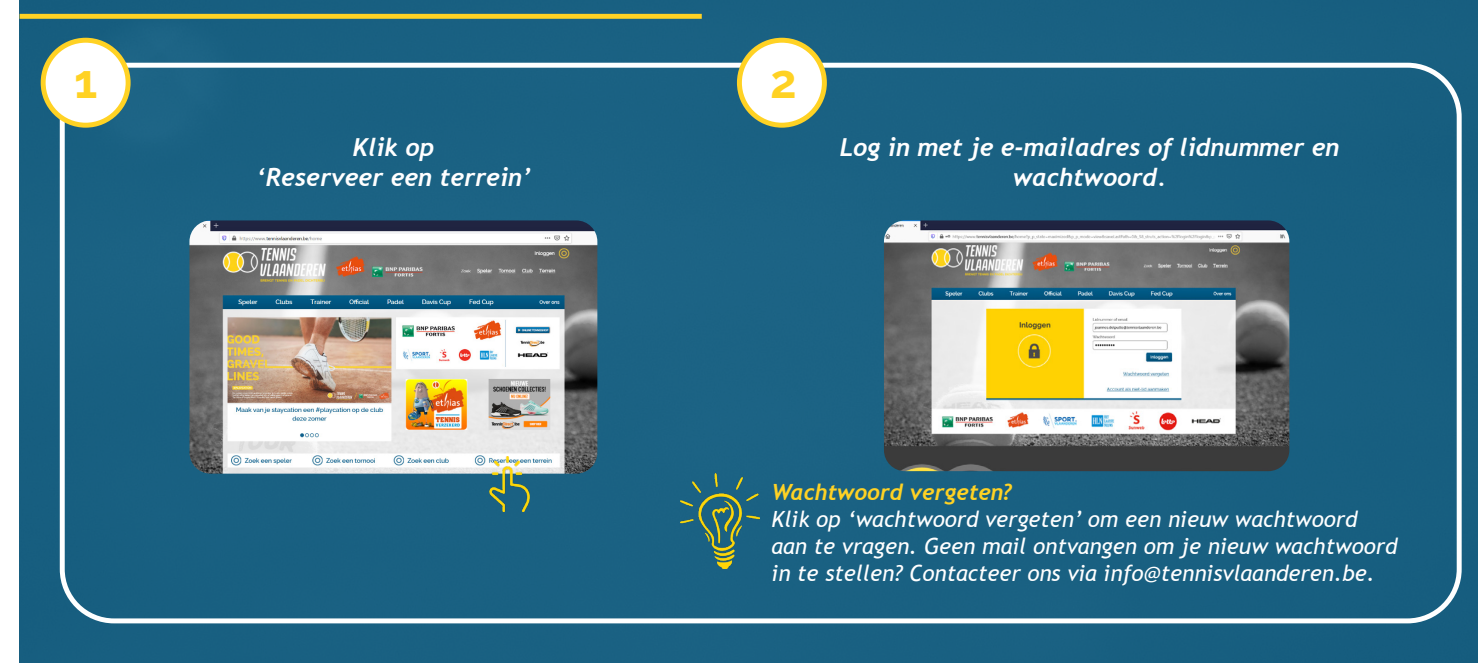

## **SELECTEER JOUW CLUB**

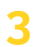

*Ben je lid in 1 club? Dan is jouw club automatisch geselecteerd en kom je onmiddellijk op de dagplanning van jouw club terecht.*

*Ben je lid op meerdere clubs? Maak via de dropdown 'Mijn clubs' de keuze op welke club je een saldo wil opladen. Vervolgens wordt de dagplanning van de geselecteerde club getoond.*

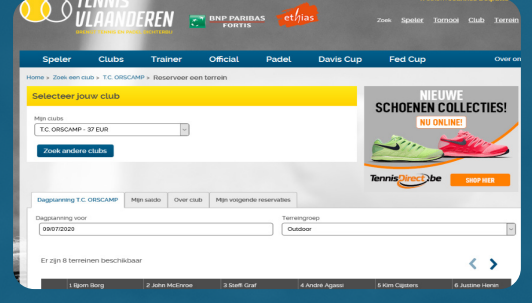

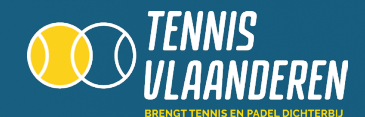

## **GA NAAR 'MIJN SALDO'**

# **4**

*Klik op het tab 'Mijn saldo' om je saldo te bekijken of om extra saldo op te laden.*

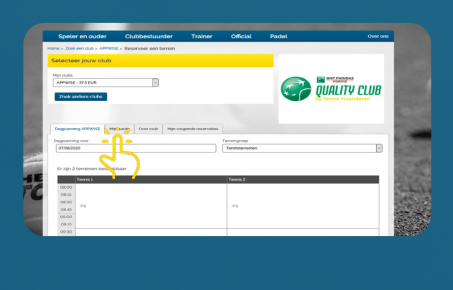

*Hier kan je jouw huidig saldo raadplegen samen met de transactiehistoriek.* 

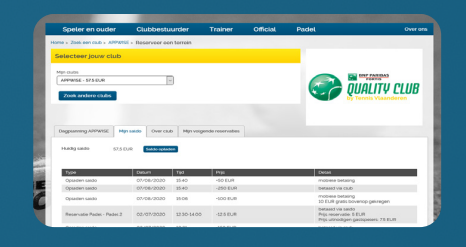

#### **LAAD JE SALDO OP**

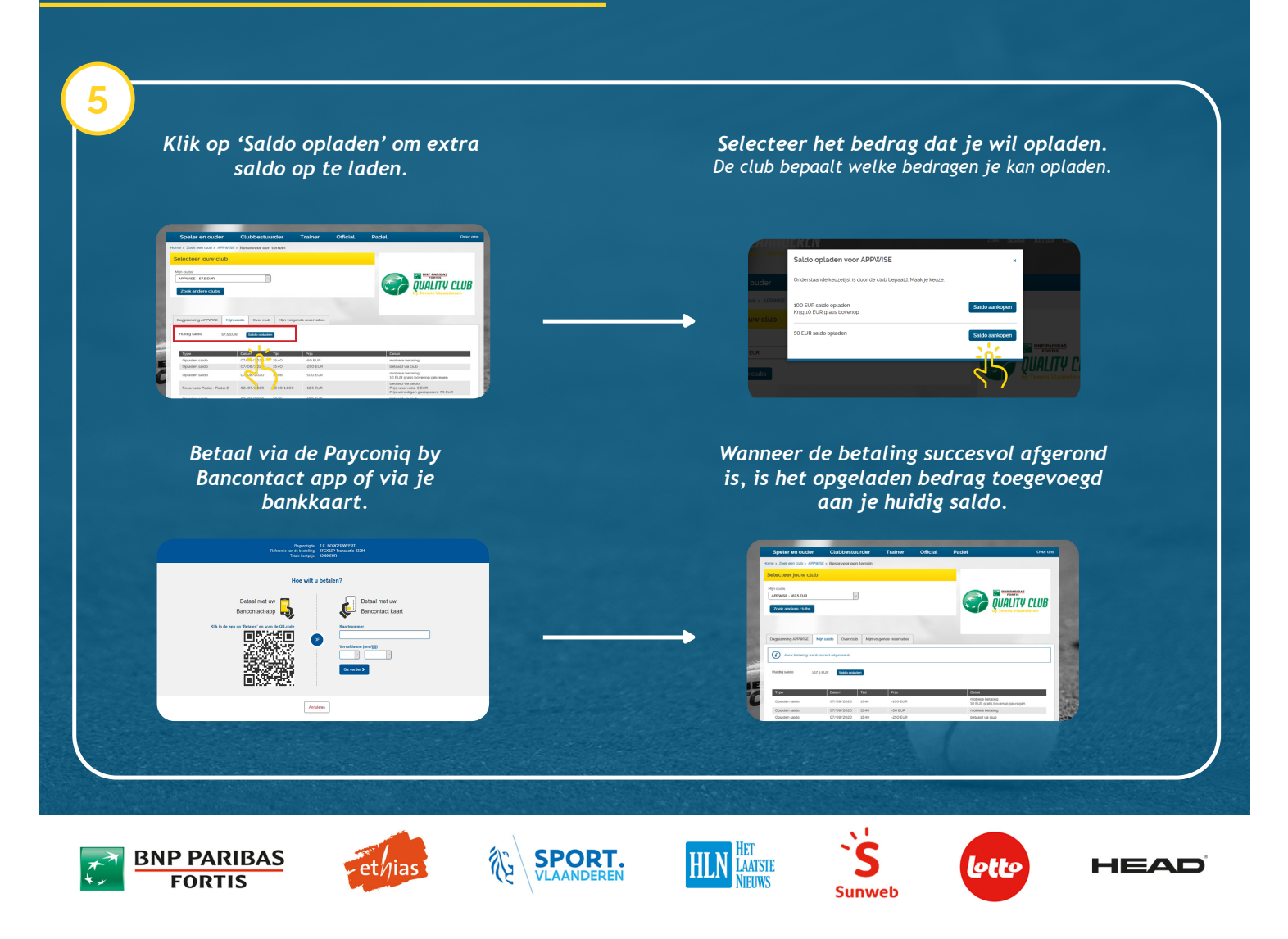